# 성결대학교 산업경영공학부 **www.cubify.com 3DSys Cube Pro** 사용법

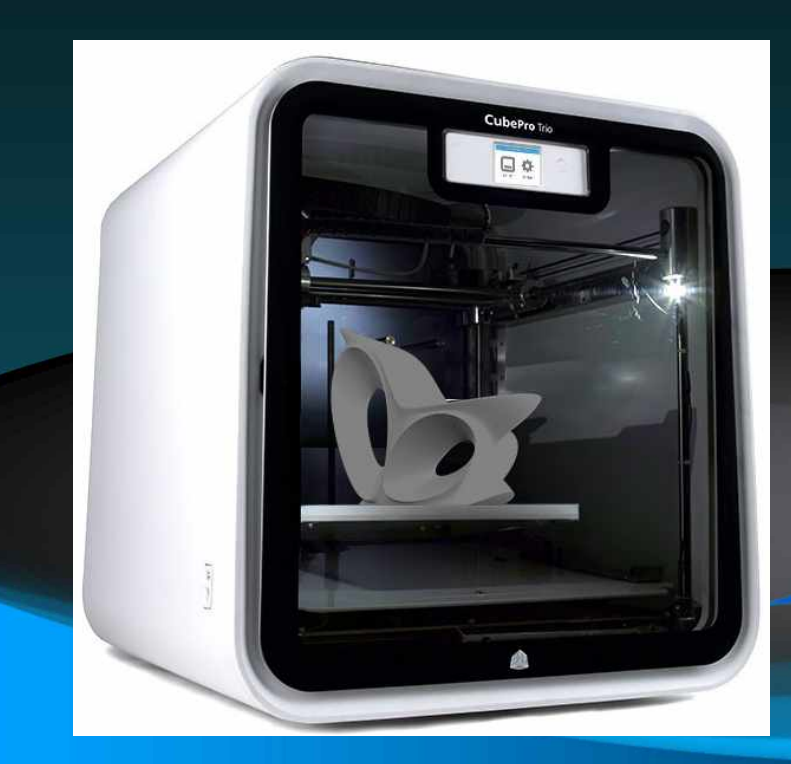

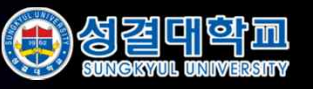

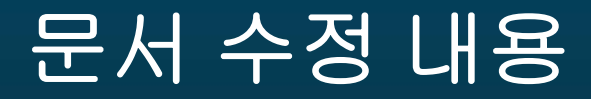

### • v1.0 최초작성 (2015.05.10, 방준영)

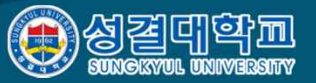

## 3D modeling  $\rightarrow$  Printing

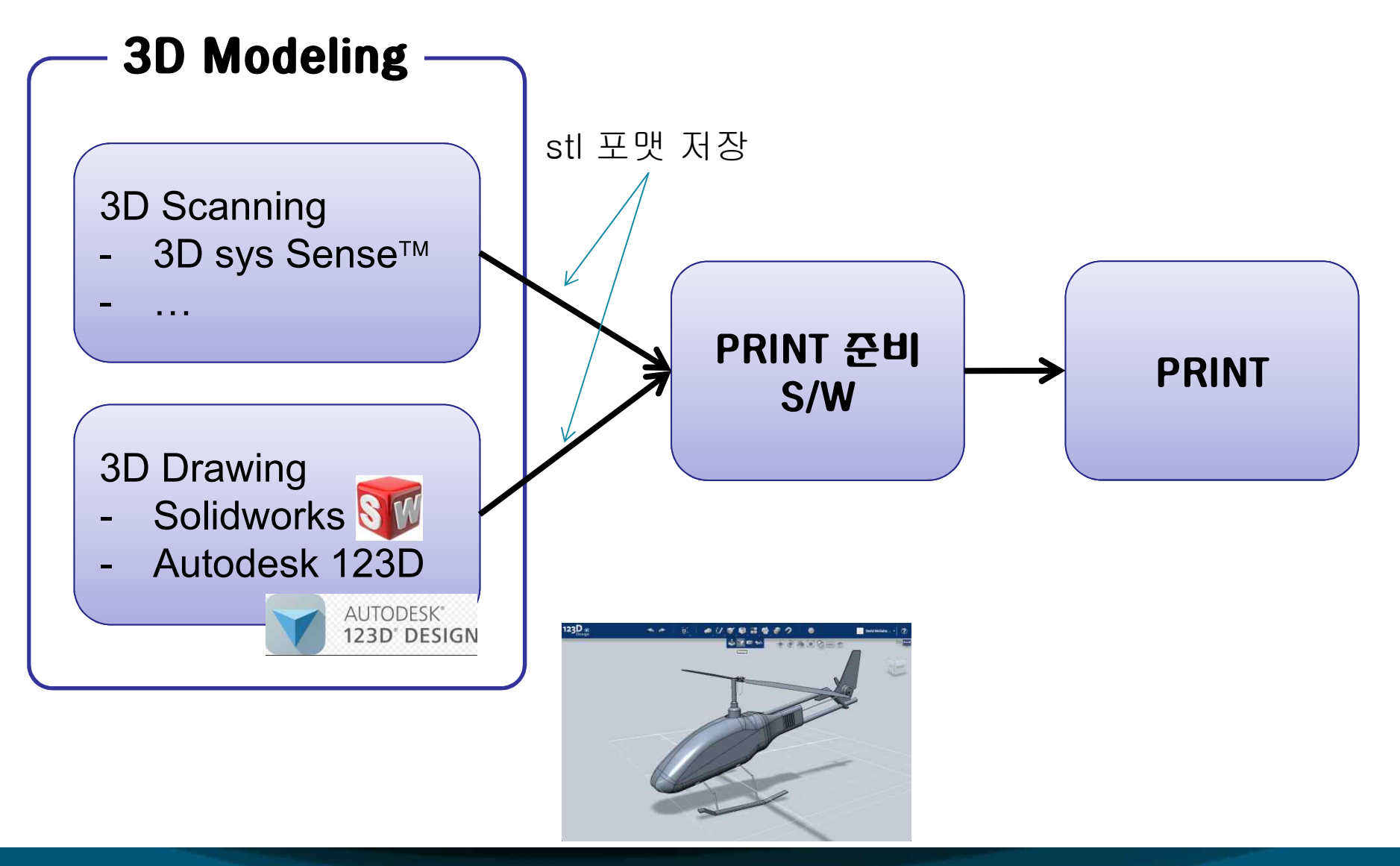

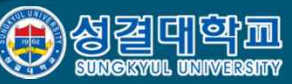

## **Cube Pro S/W** 다운로드 후 설치 **(1/2)**

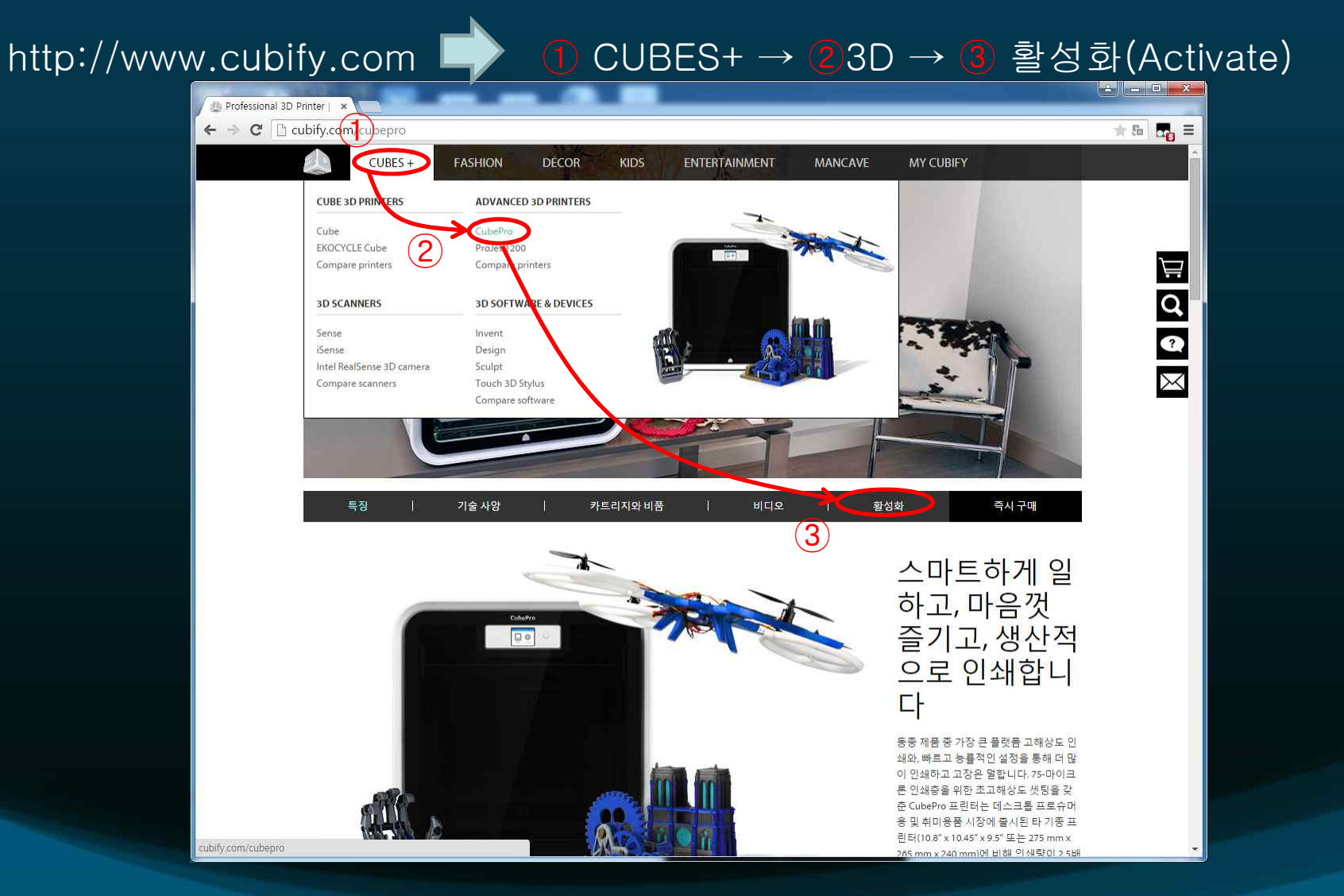

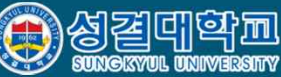

## **Cube Pro S/W** 다운로드 후 설치 **(2/2)**

#### ④ windows 를 클릭하여 S/W 다운로드 후 setup **→ 계속 '확인' 눌러서 setup 완료**

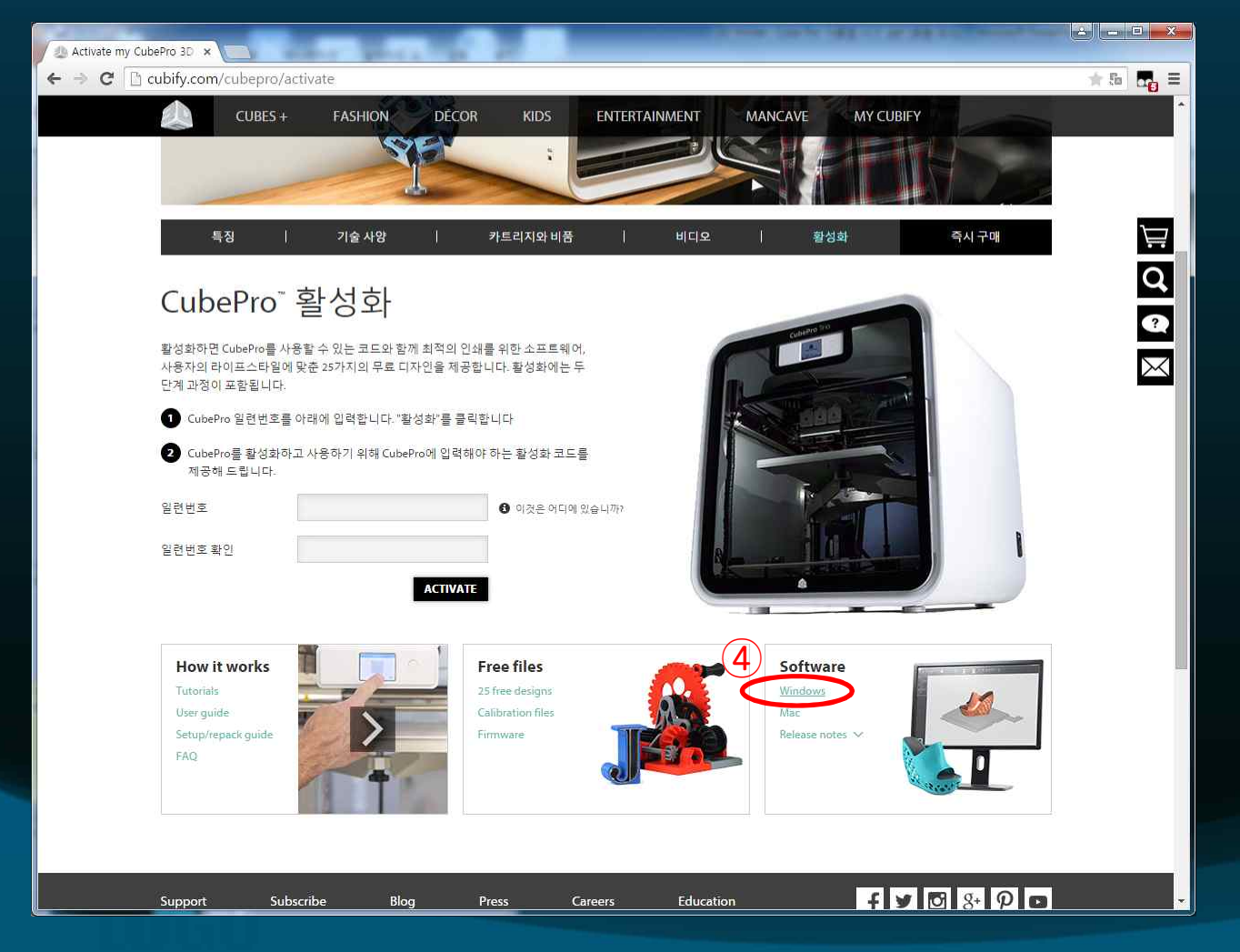

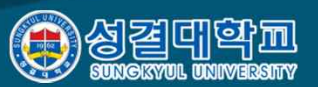

## **Cube Pro S/W** 실행

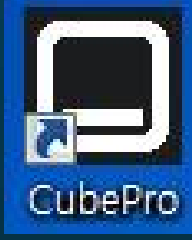

### 바탕화면의 Cube Pro icon 더블클릭

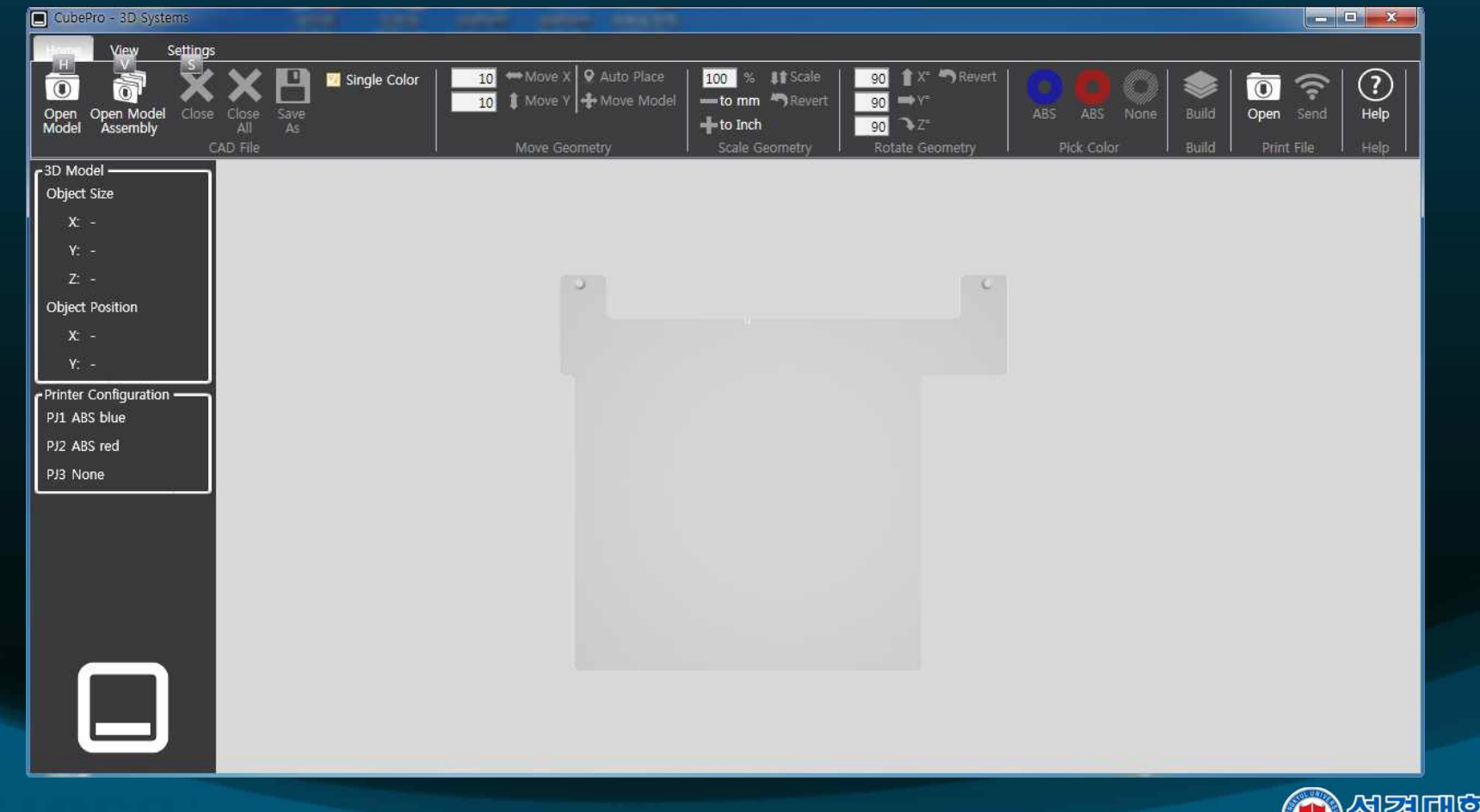

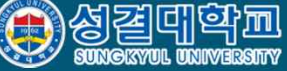

## **Menu** 소개

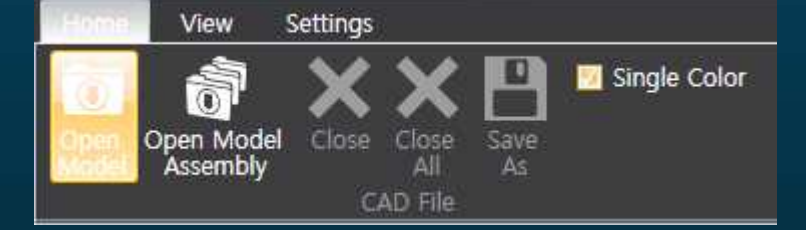

#### Open Model : STL file 불러들임

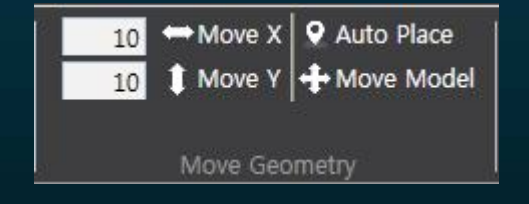

#### Move : 모델의 위치를 이동 Auto Place: 자동으로 적정 위치에 배치

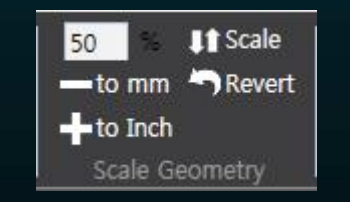

Scale : %만큼 배율로 확대/축소 to mm: mm 단위로 인식 to Inch: Inch 단위로 인식

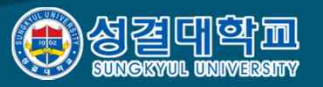

## **Printer Configuration**

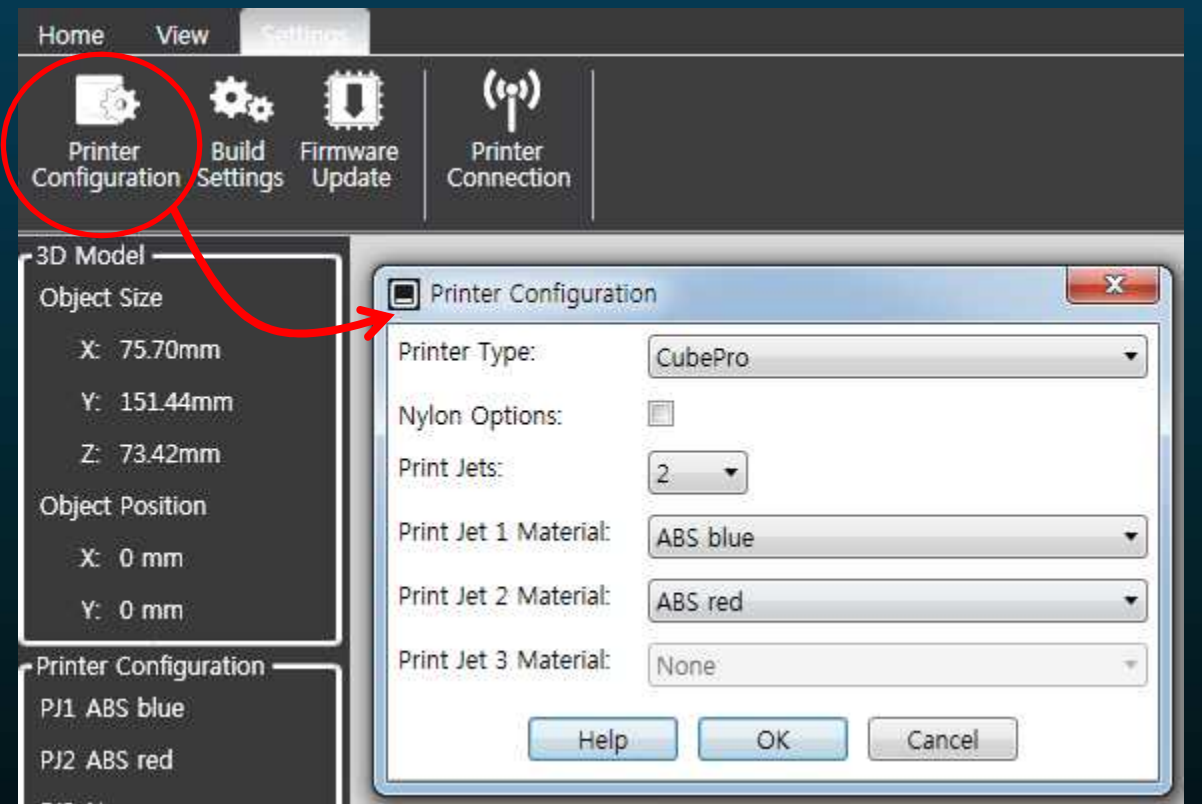

#### 프린터 노즐의 수, 재료 및 재료의 색 지정

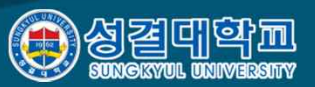

## **Build**

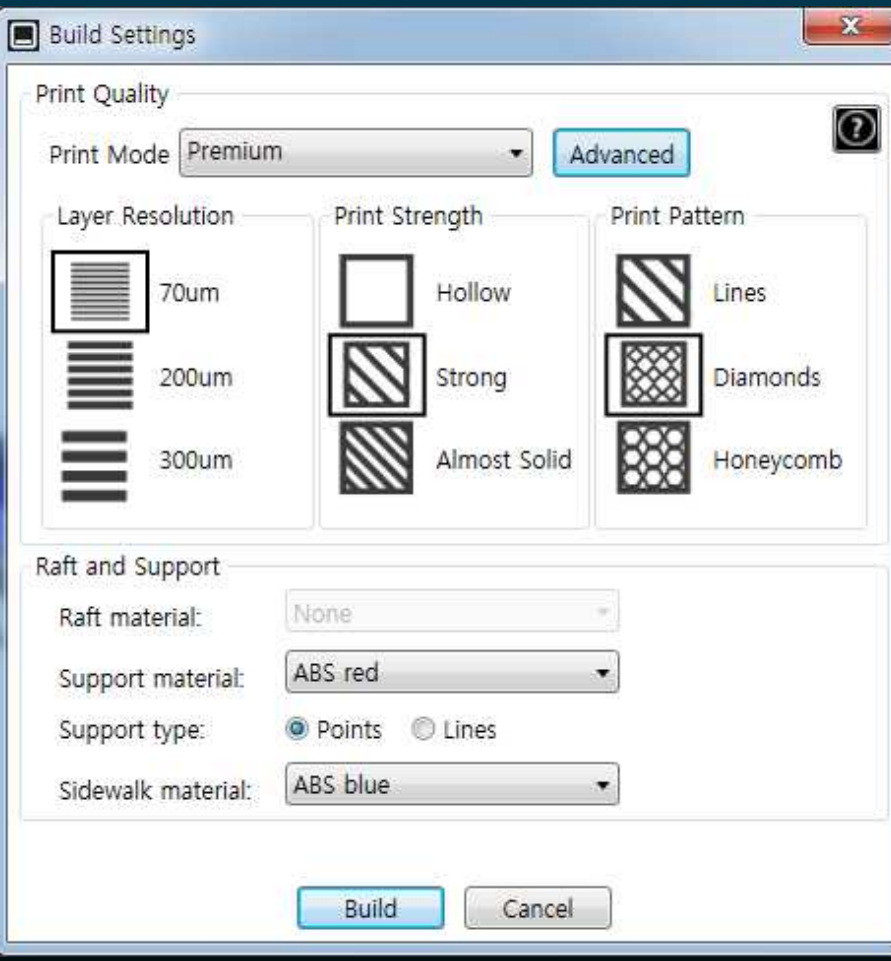

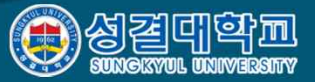

## **Support**

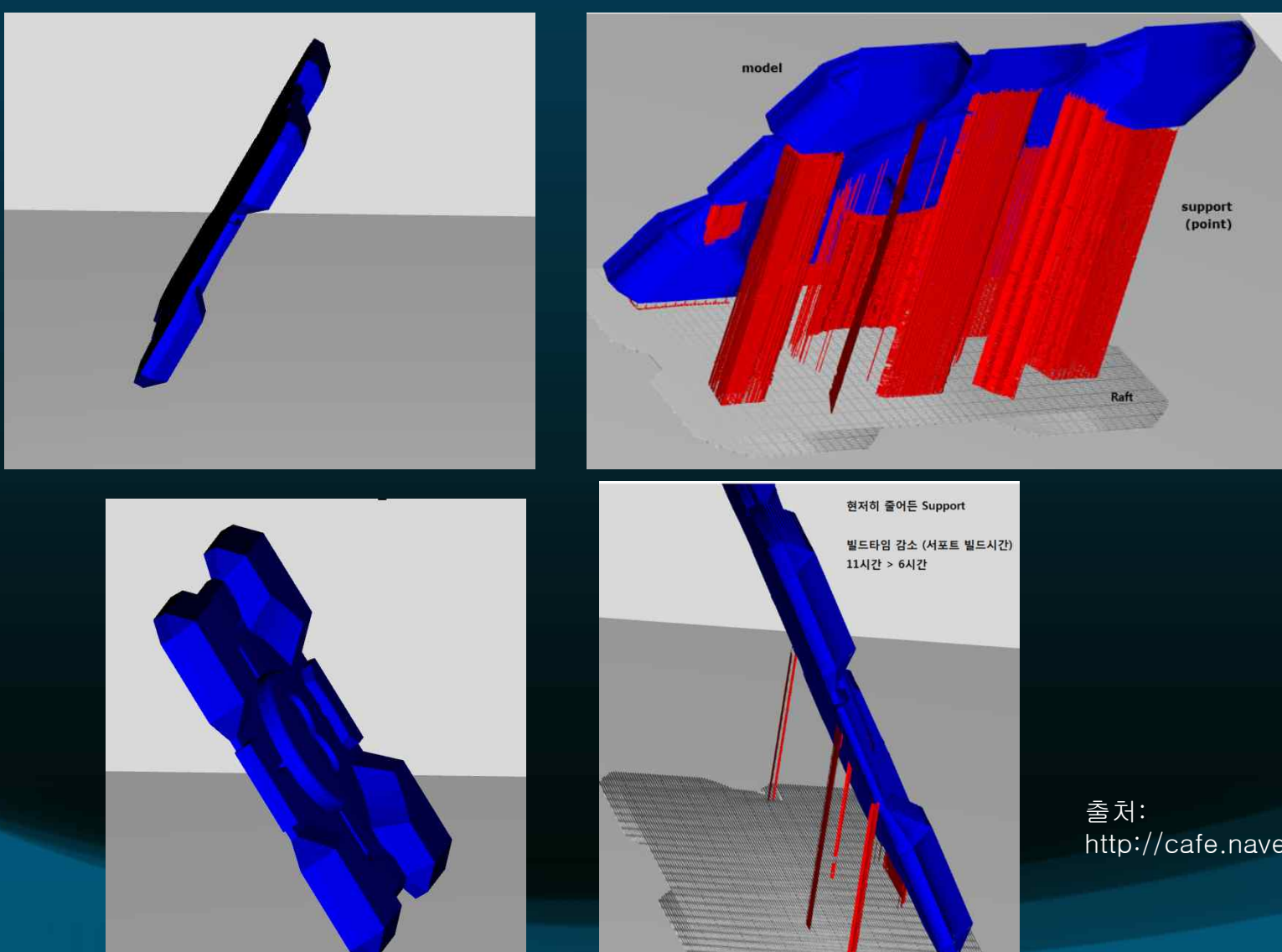

http://cafe.naver.com/dddprinter

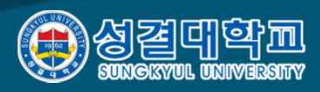

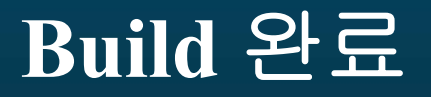

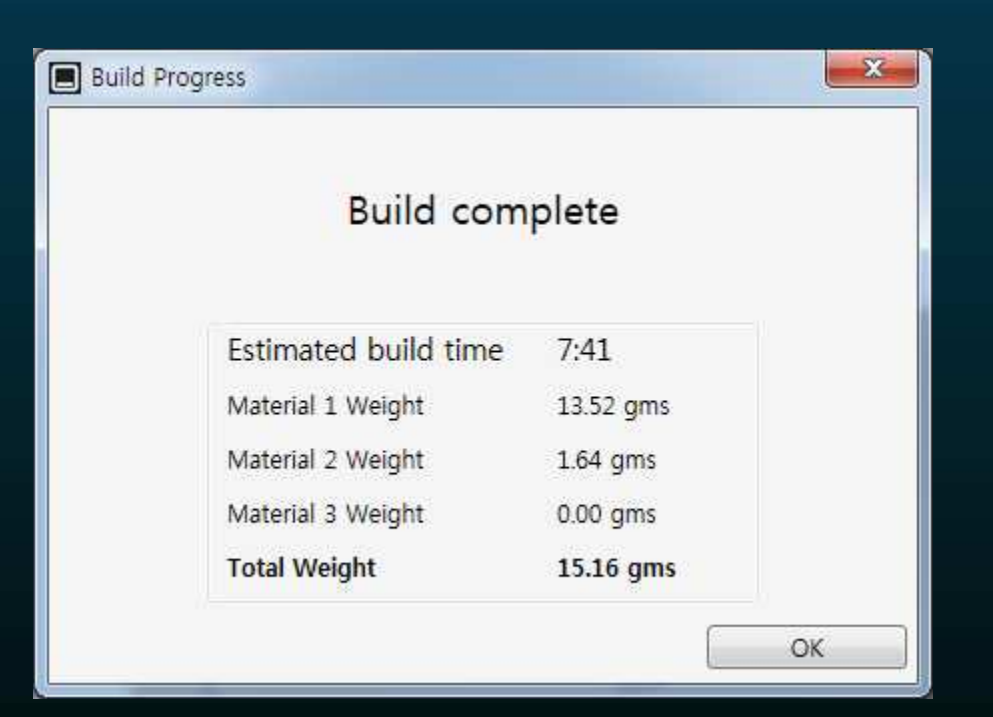

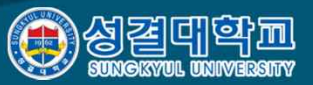

## **Build File** 확인

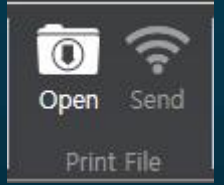

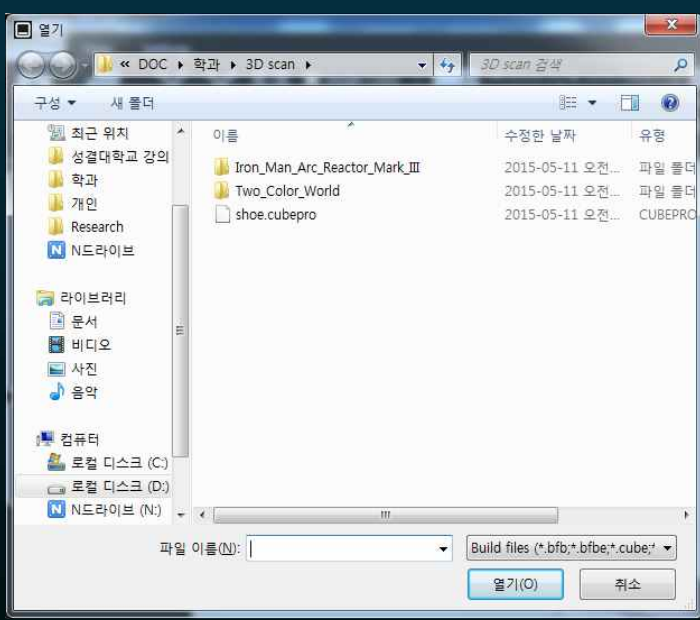

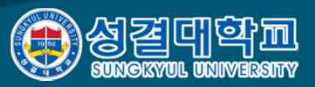

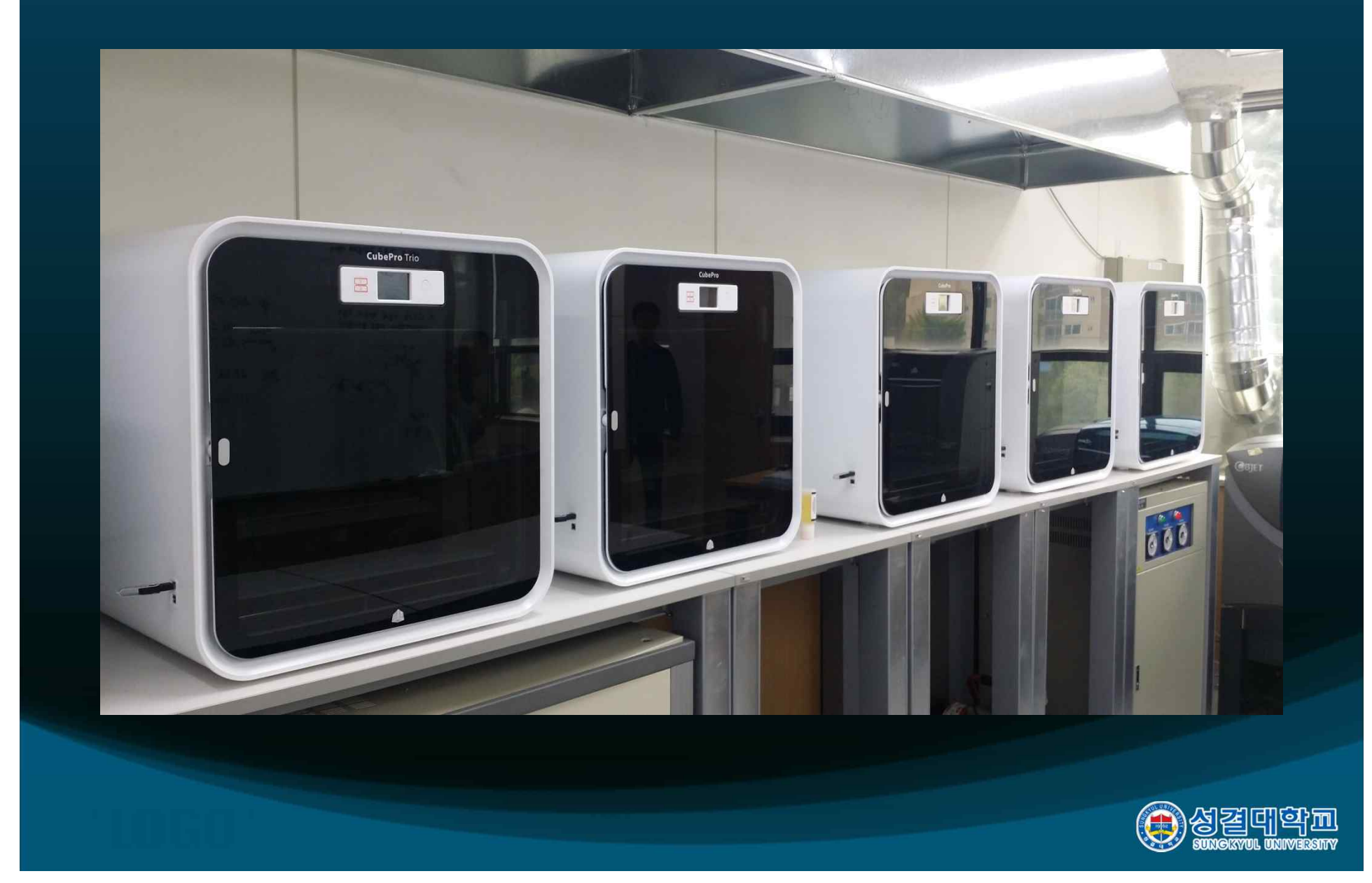

전원 ON

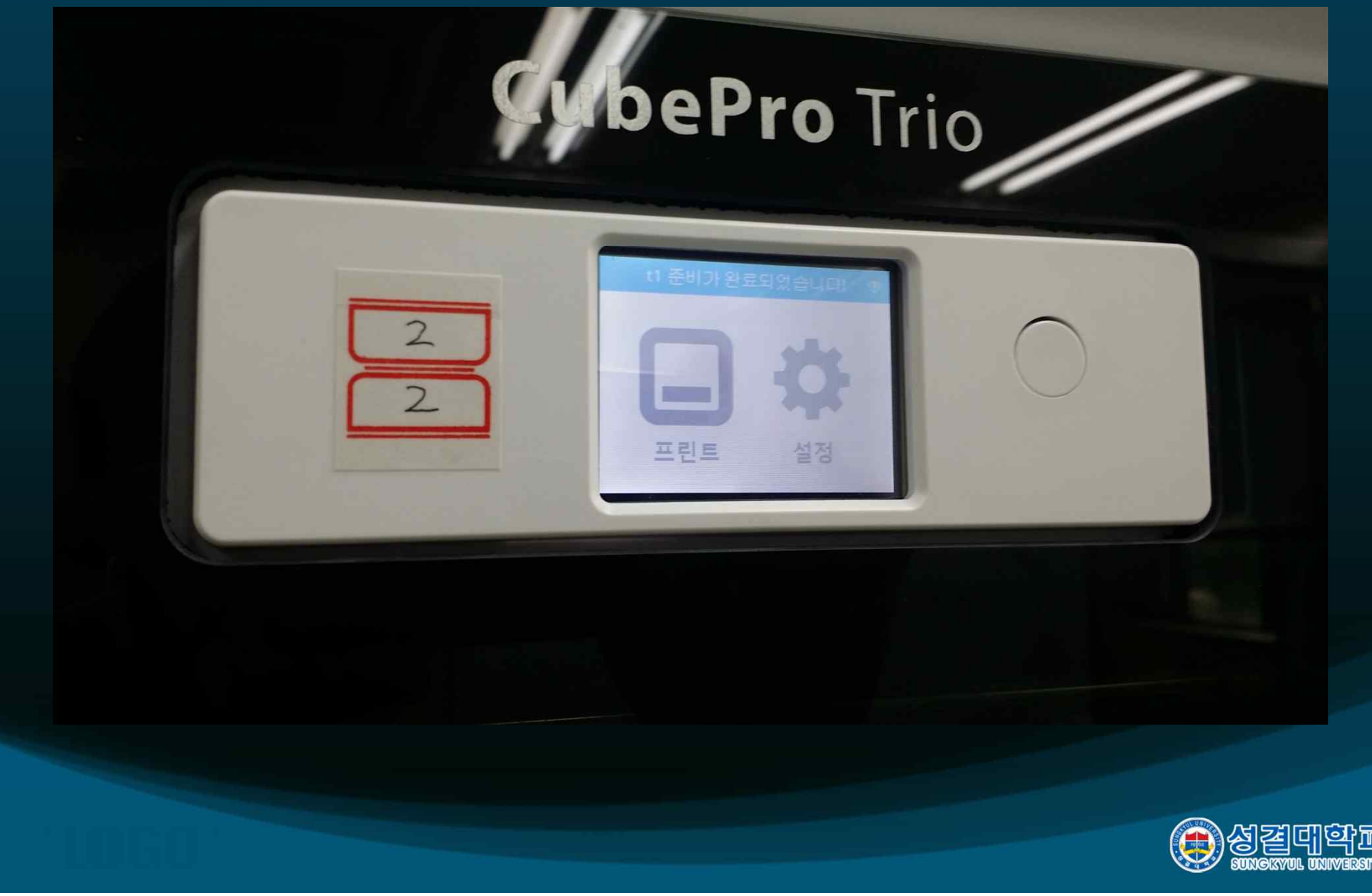

### 출력할 파일이 담긴 USB 연결 (USB의 root 폴더에 파일이 있어야 함.)

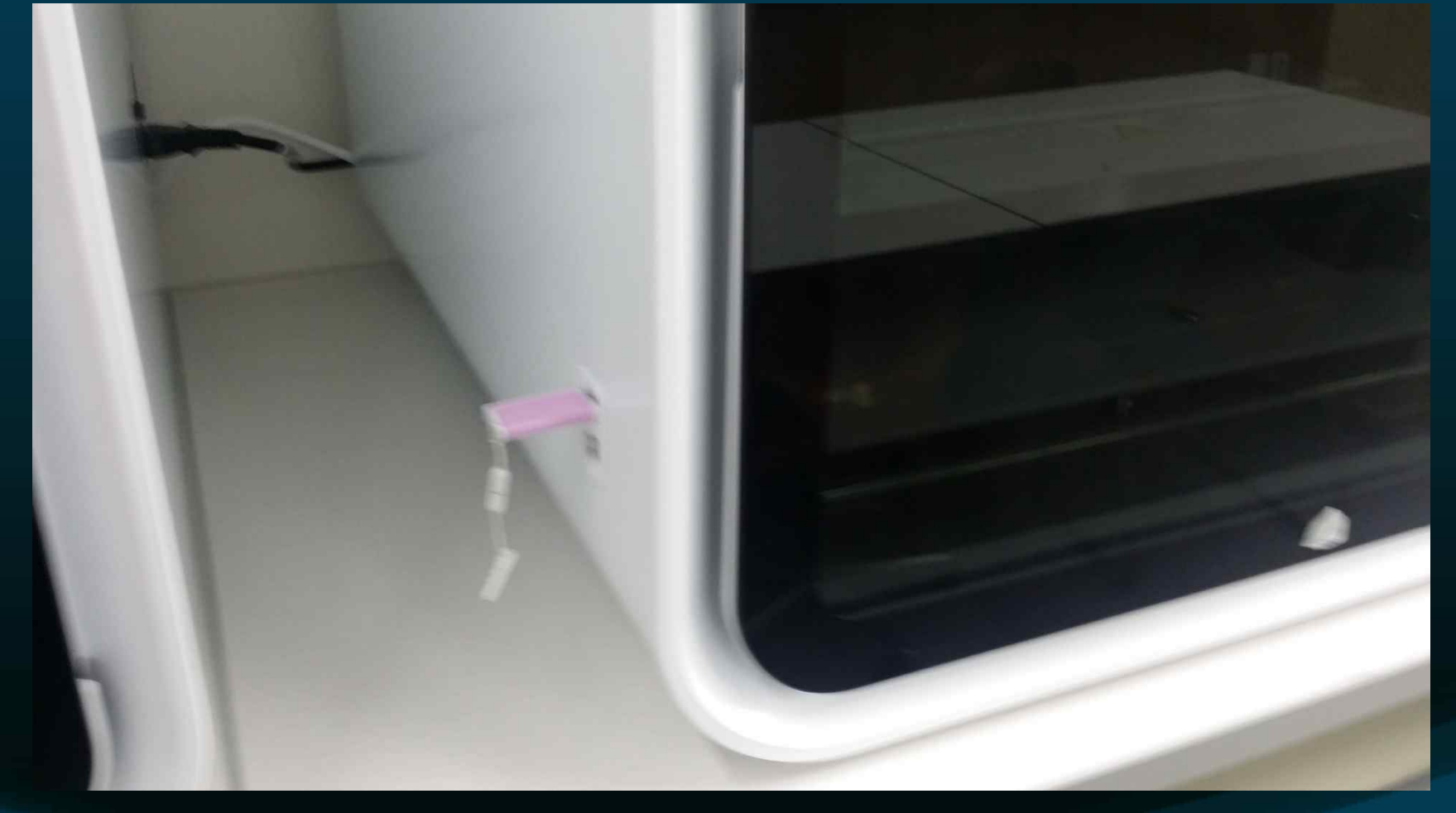

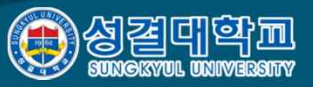

출력할 파일 선택

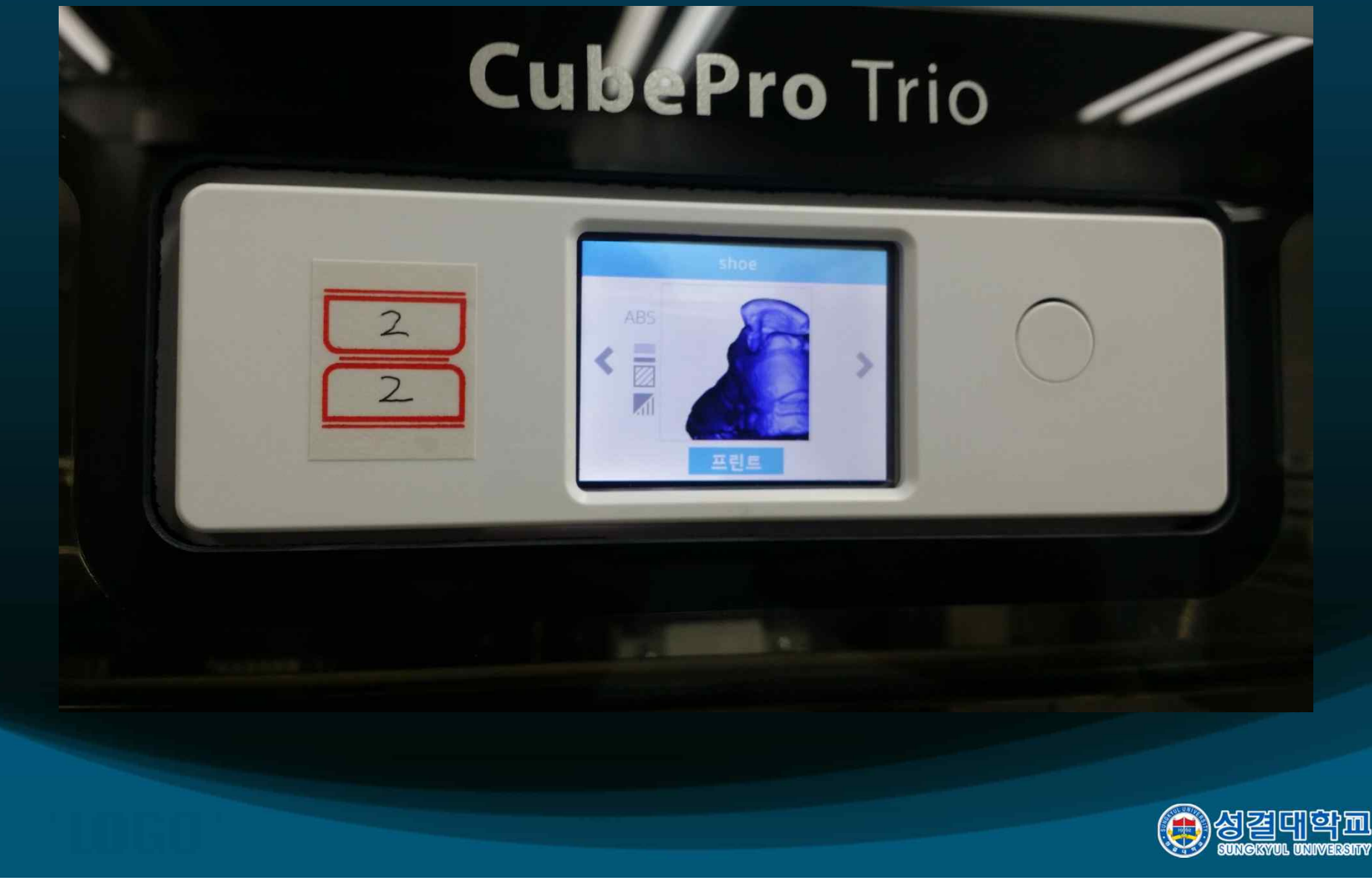

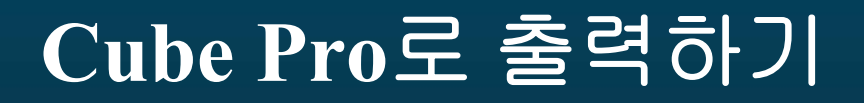

#### 색상이 맞지 않을 경우에 경고 메시지 (무시해도 무방함) $\mathbb{R}^2$

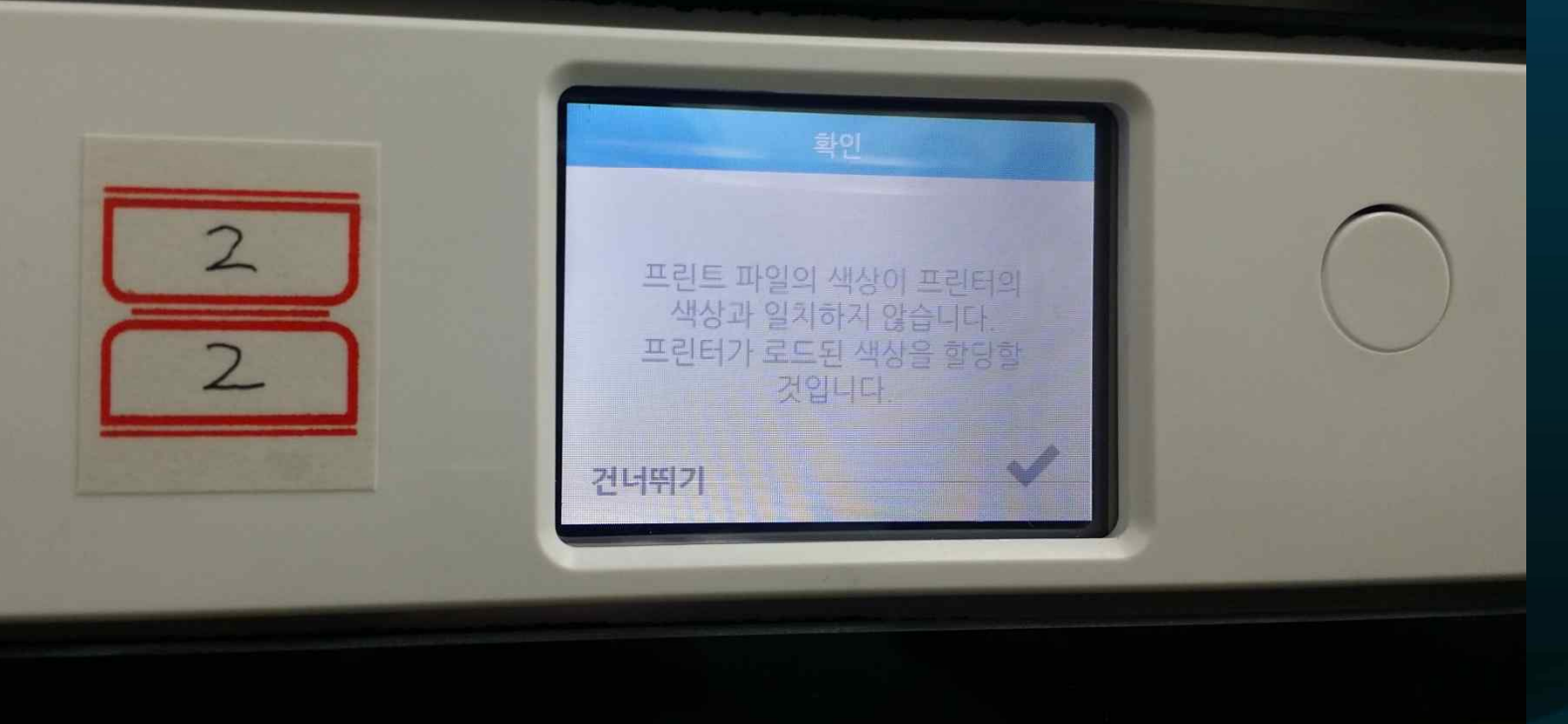

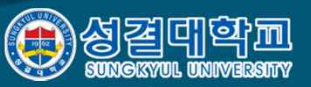

#### 플레이트에 풀칠

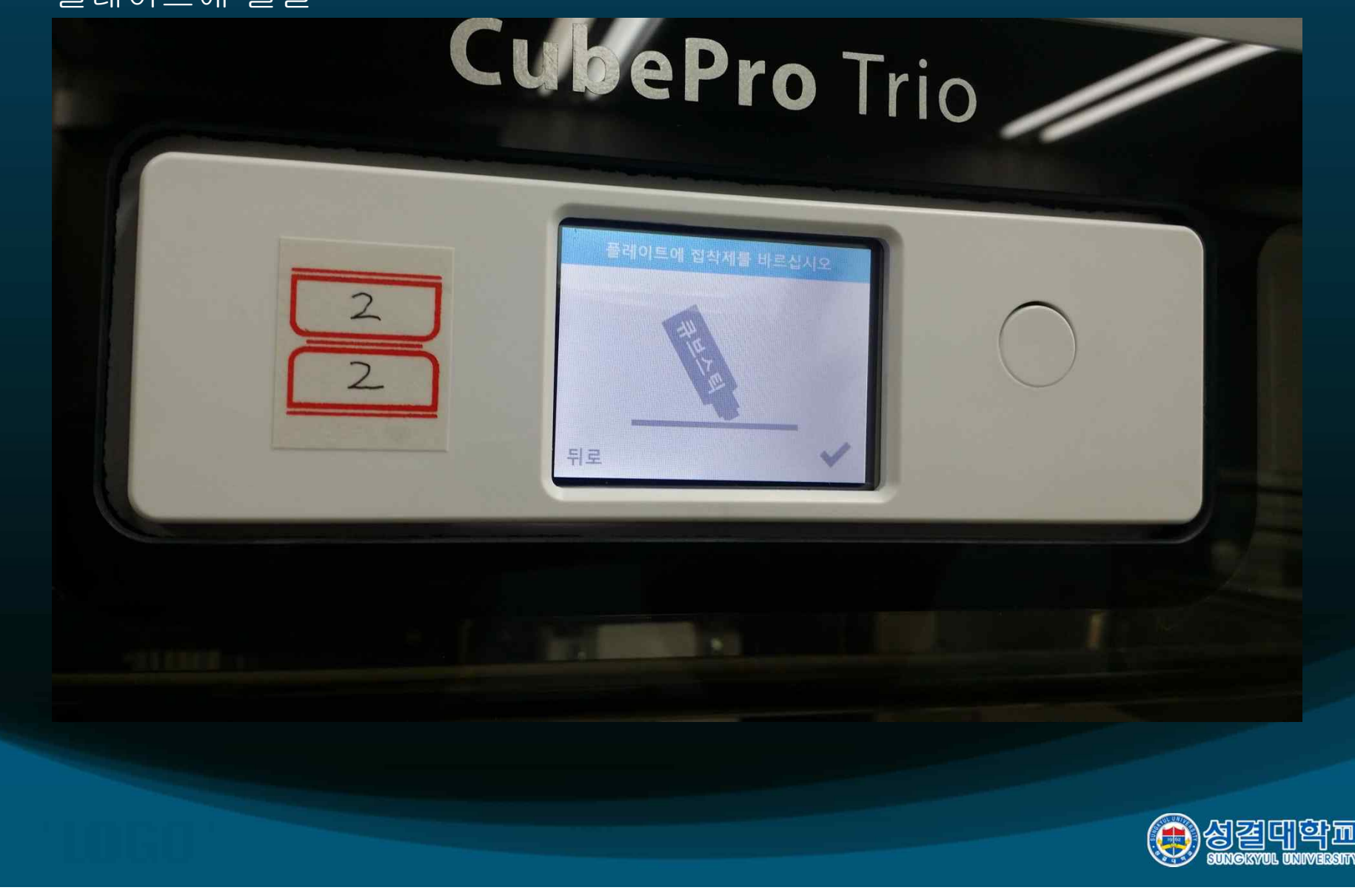

플레이트에 풀칠

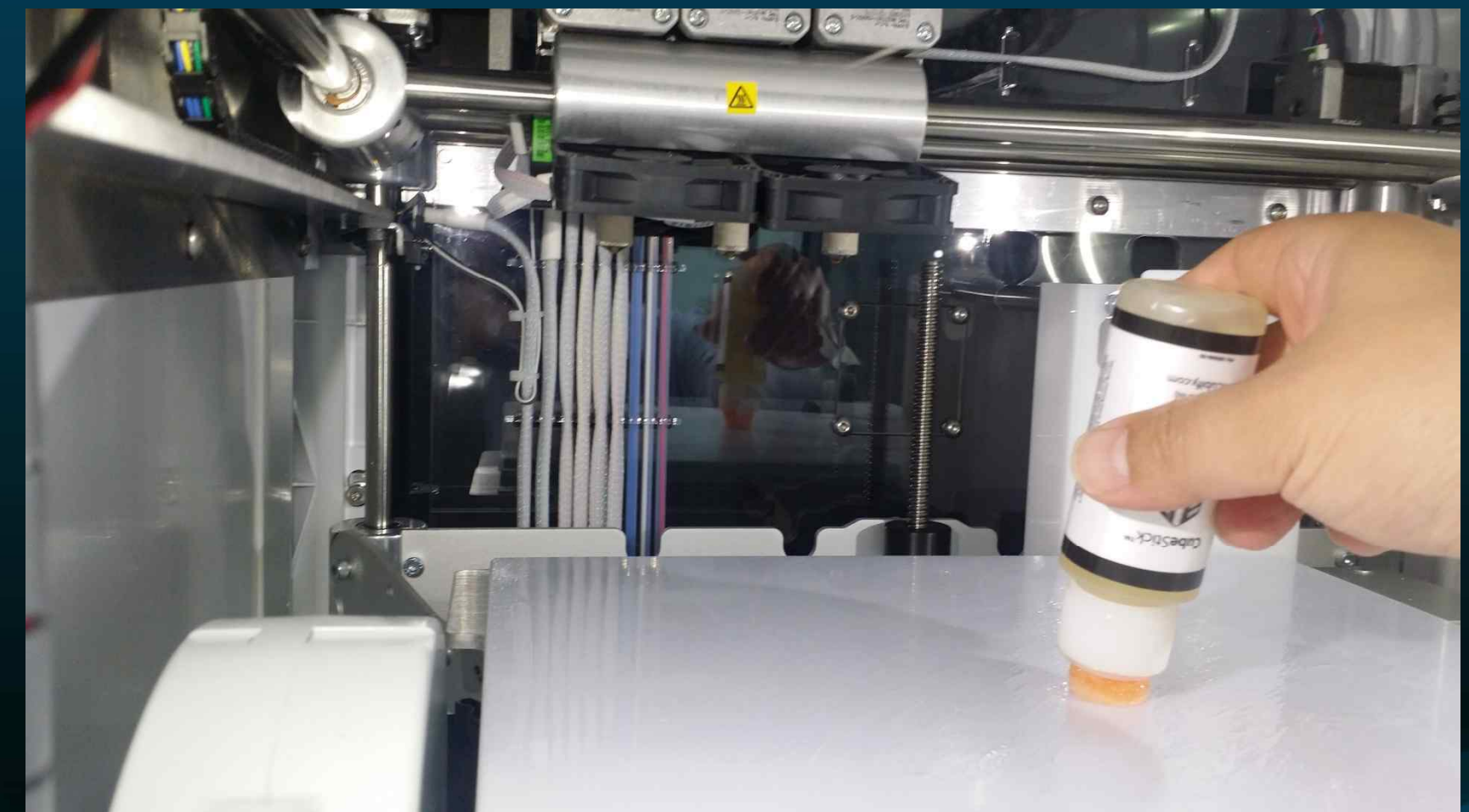

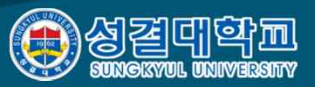

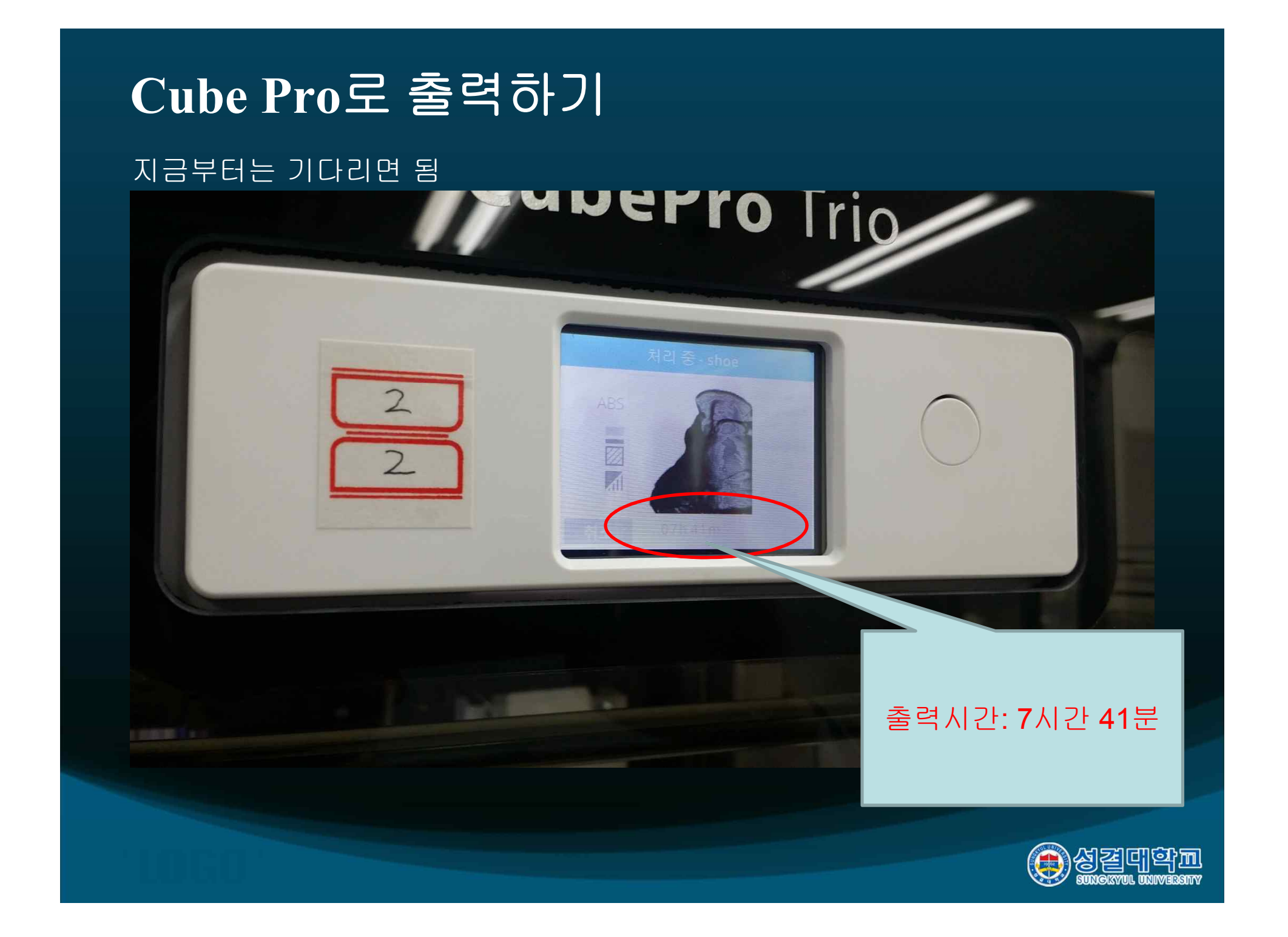

완성된 제작물 떼어 내기

• 긁개로 잘 떼어 낸다.

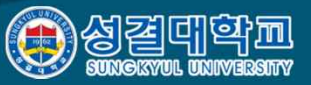

## 참조 동영상 및 **site**

• Cube Pro 사용자 동영상 https://www.youtube.com/watch?v=3hoiOcFtIlo

• DDDPrinter 제이씨현시스템 공식카페 (큐브프로,큐브,3D프린터) http://cafe.naver.com/dddprinter

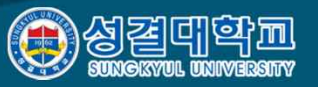